## **CREER UN COMPTE EDUCONNECT PARENT**

## **1 - Aller sur : <https://educonnect.education.gouv.fr/>**

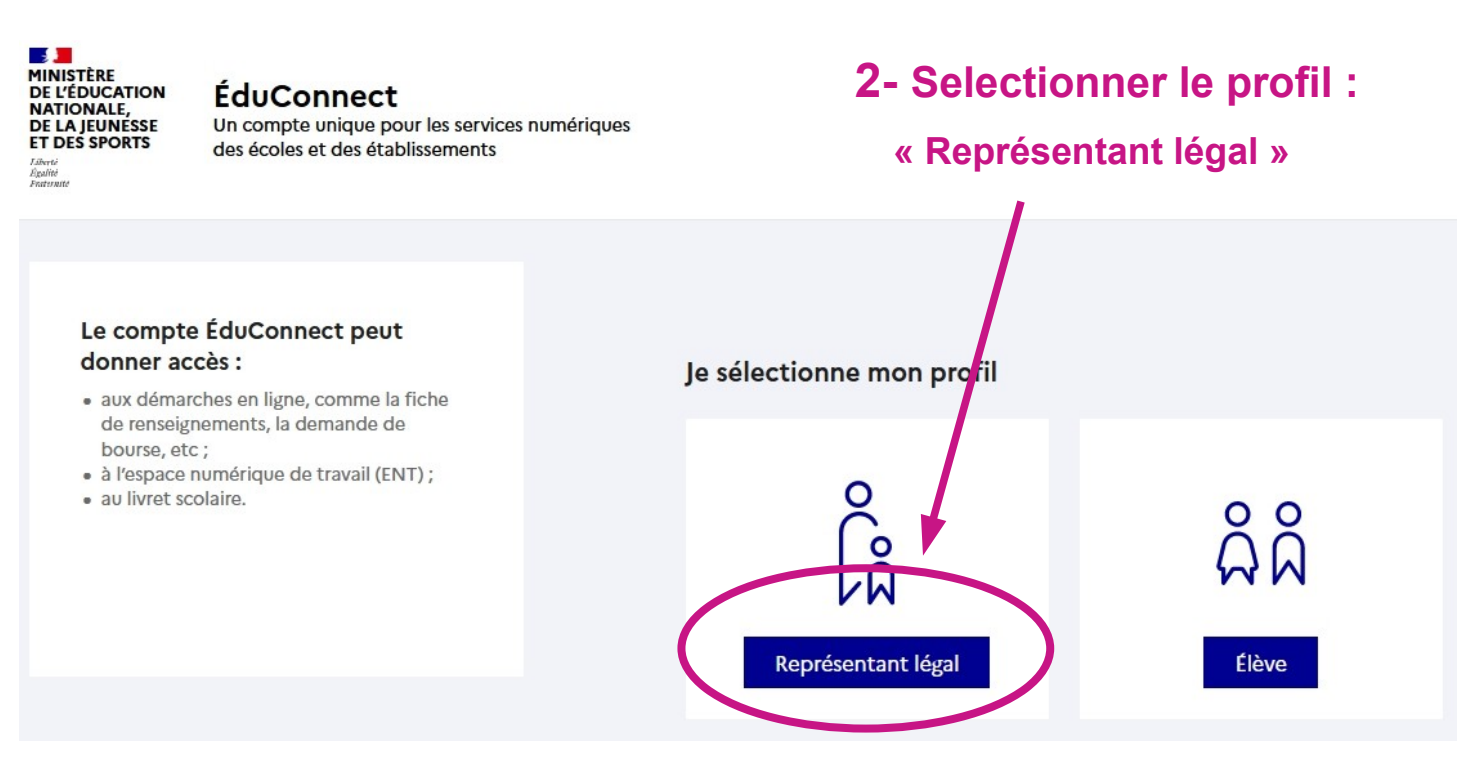

## Je me connecte avec mon compte ÉduConnect

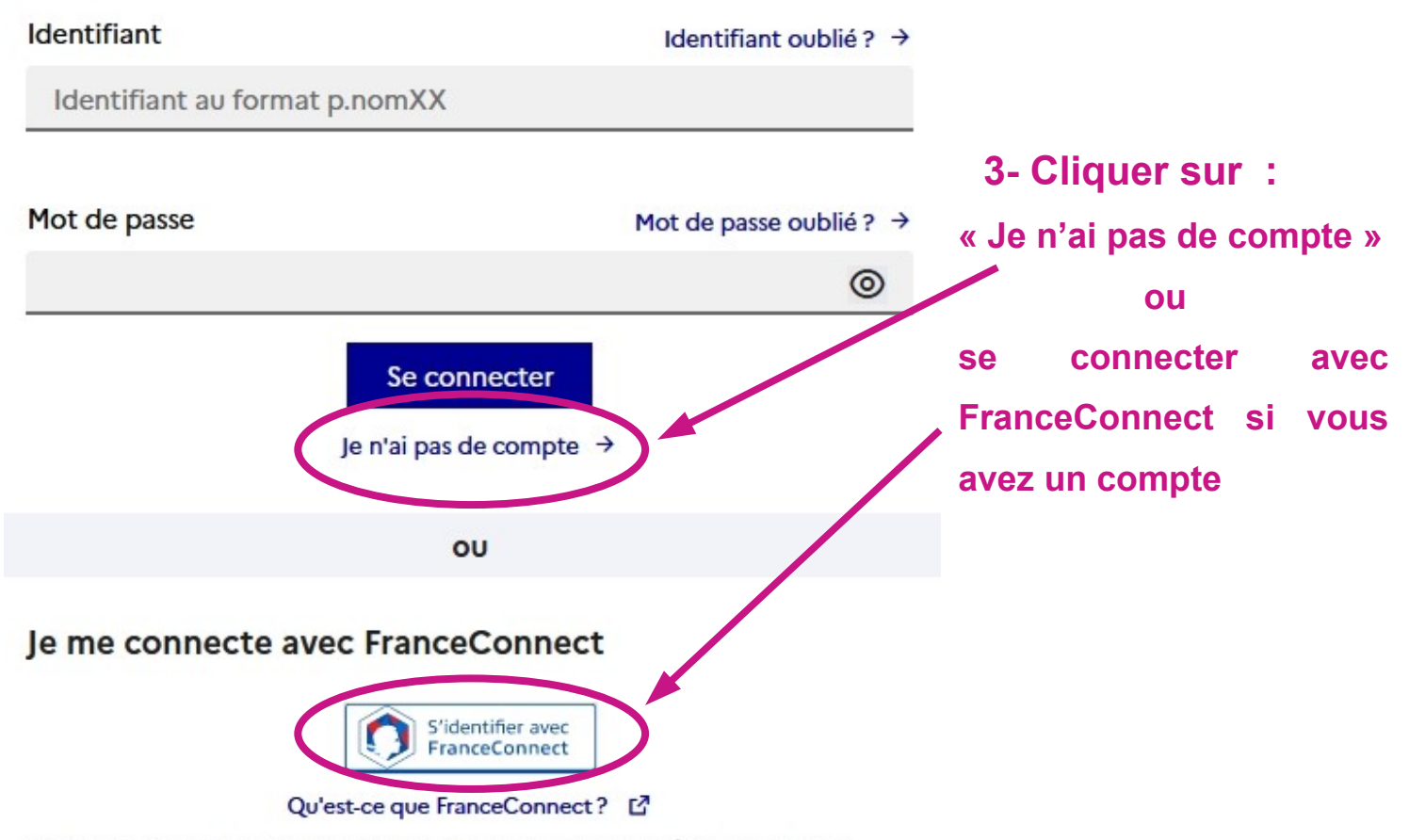

FranceConnect vous permet d'accéder à de nombreux services de l'État en utilisant un compte dont vous disposez déjà. Utilisez-le pour ÉduConnect !

**Si vous avez sélectionné la création de compte Educonnect en cliquant sur « Je n'ai pas de compte » continuer la procédure suivante :** 

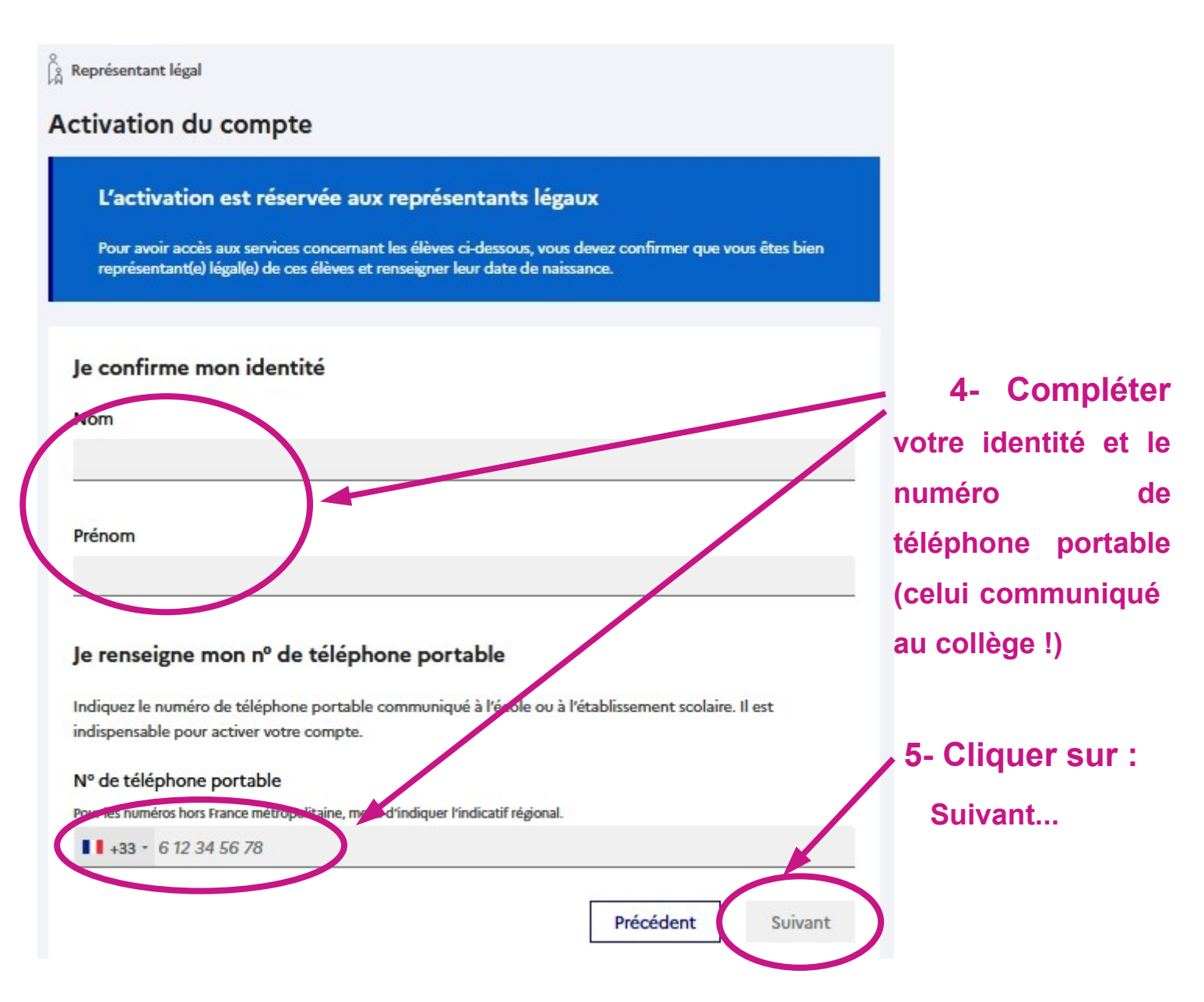

**6- Vous allez recevoir un code SMS pour activer votre compte.**

**Après réception du code, entrer ce code puis cliquer sur « Continuer »**

- **7- Pour tous les enfants, renseigner la date de naissance puis Confirmer.**
- **8- Finaliser la création du compte en saisissant un mot de passe puis Terminer.**

## **Pour se connecter à l'ENT du collège, cliquer sur le lien :**

 **<https://rosa-parks.mon-ent-occitanie.fr/>**

**Cliquer sur « Se connecter » en haut à droite, la page d'identification s'affiche :**

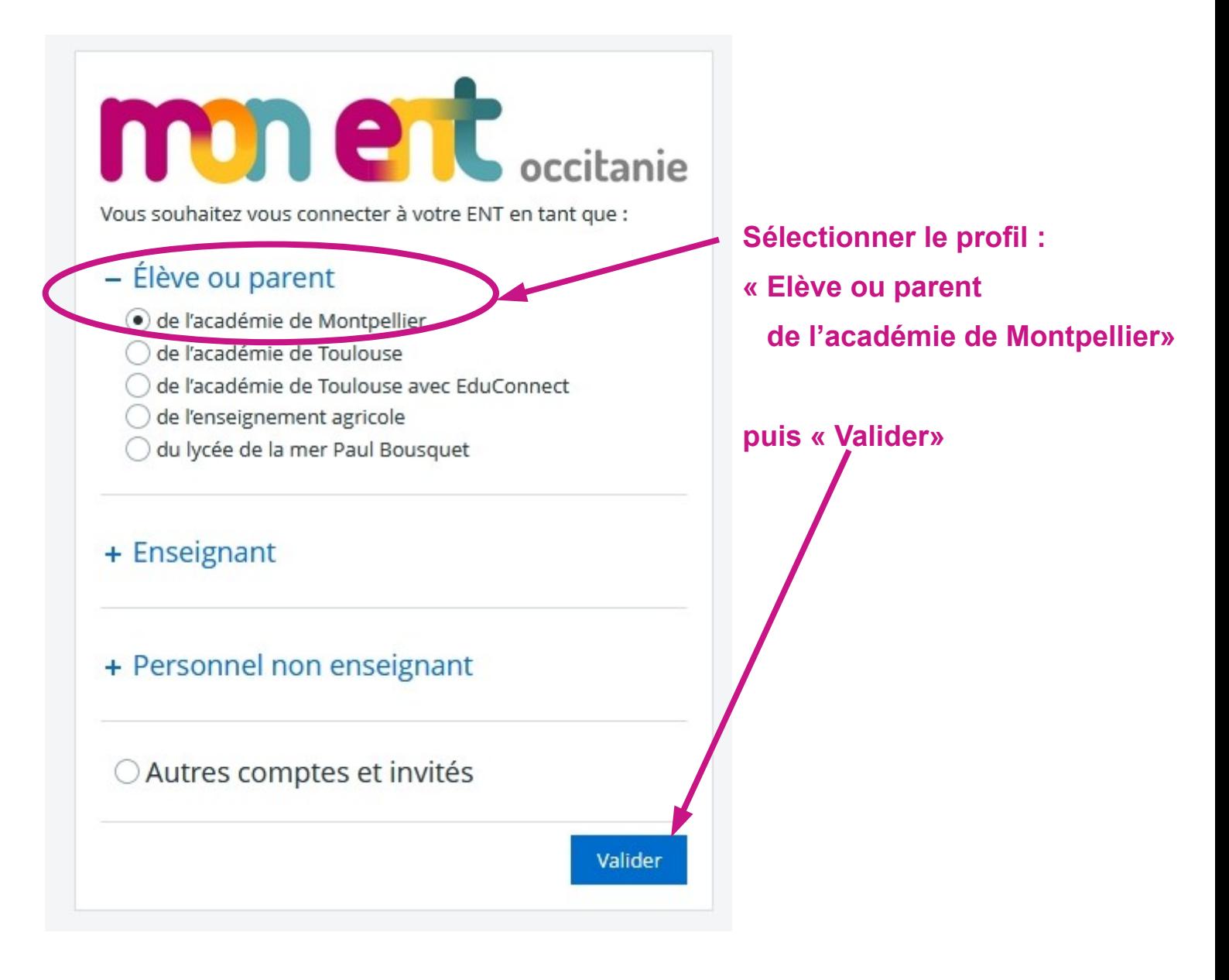